# WAP121和WAP321接入點上的簡單網路管理協 定(SNMP)目標配置

#### 目標 Ī

SNMP目標是指傳送的消息和代理通知傳送到的管理裝置。它用於通知使用者網路是否有任何 更改。每個目標由目標名稱、IP地址、UDP埠和使用者名稱標識。SNMPv3將SNMP目標通知 作為通知消息傳送到SNMP管理器,而不是陷阱。這可確保目標傳送,因為陷阱不使用確認 ,而是通知使用。

本文解釋如何在支援SNMPv3目標的WAP121和WAP321接入點上配置簡單網路管理協定 (SNMP)目標。

附註:SNMP使用者配置應在配置SNMP目標之前完成。要配置SNMPv3使用者,請參閱 WAP121和WAP321接入點上的SNMP使用者配置文章。

### 適用裝置

·WAP121 · WAP321

#### 軟體版本

•1.0.3.4

## SNMP目標

步驟1.登入到Web配置實用程式並選擇SNMP > Targets。此時將開啟「*目標」*頁:

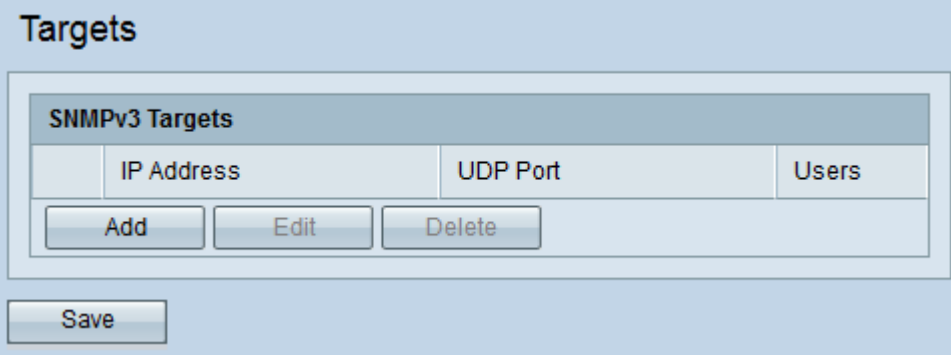

步驟2.按一下Add以新增的SNMP目標。WAP裝置最多支援八個目標。

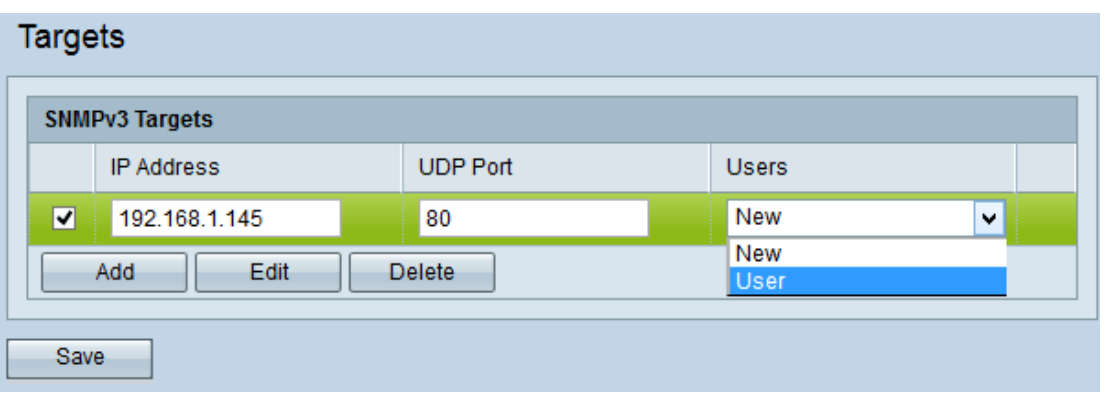

步驟3.選中與新增的新目標對應的覈取方塊。

步驟4.按一下「Edit」。

步驟5.在「IP地址」欄位中輸入要接收目標的遠端SNMP管理器的IP地址。

步驟6.在「UDP埠」欄位中輸入與目標關聯的UDP埠。UDP埠用作資料傳輸的通道。範圍從 0到65535。

步驟7.從「使用者」下拉選單中選擇要與目標關聯的使用者。可以將目標傳送到具有相同IP地 址和UDP埠的不同使用者。此清單顯示在「使用者」頁上建立的所有使用者。

#### 步驟8.按一下「Save」。

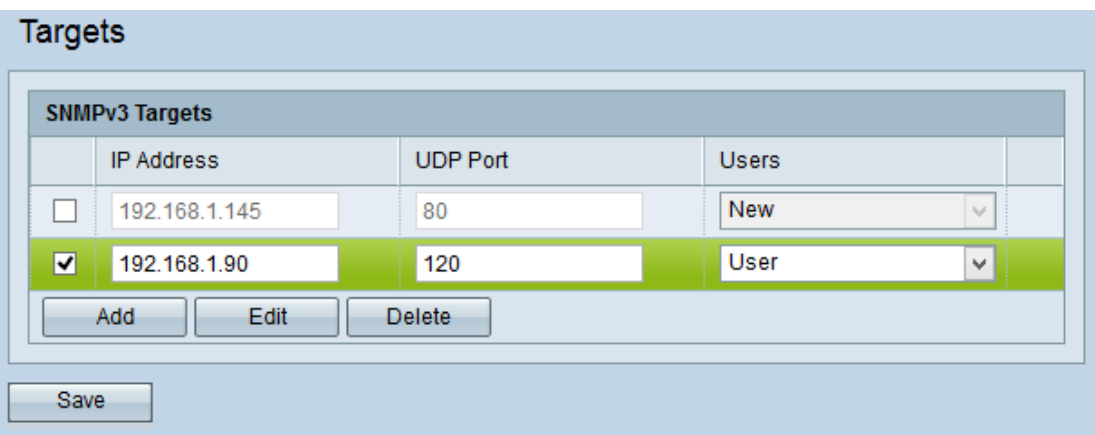

步驟9。(可選)要編輯現有目標,請選中SNMPv3 Targets表中的目標覈取方塊,然後按一 下Edit。進行所需的更改,然後按一下Save。

步驟10。(可選)要從清單中刪除已配置的目標,請選中SNMPv3 Targets表中的目標覈取方 塊,然後按一下Delete。